## Preview, Edit, or Cancel a Scheduled Email

Last Modified on 11/13/2024 3:16 pm EST

The **Scheduled Emails report**includes icons that allow you to edit the email content, preview the list of recipients, reschedule the email and delete the email.

A*Scheduled Emails* alert on the Executive Dashboard keeps you informed of pending scheduled emails. Click the alert to access the Scheduled Emails report.

You can also get to the Scheduled Emails report from the*Reports (menu) > Find Reports > Email/Text/Marketing (left menu) > Emails- Scheduled.*

> *The User ID permission "*Emails - Scheduled"*(in the*Reports *category of permissions) controls a User's access to scheduled emails. Edit a User's permissions from the Gear (icon) > Settings > General > User IDs (left menu).*

The Scheduled Emails report lists all emails scheduled using the*Send Later* button. The current status of the email (*Scheduled* or*Complete*) is displayed along with the number of recipients, the type of email (where in Jackrabbit it was created), the email subject, date/time information, and the User ID of the person who created the email.

Use the icons to work with the scheduled email.

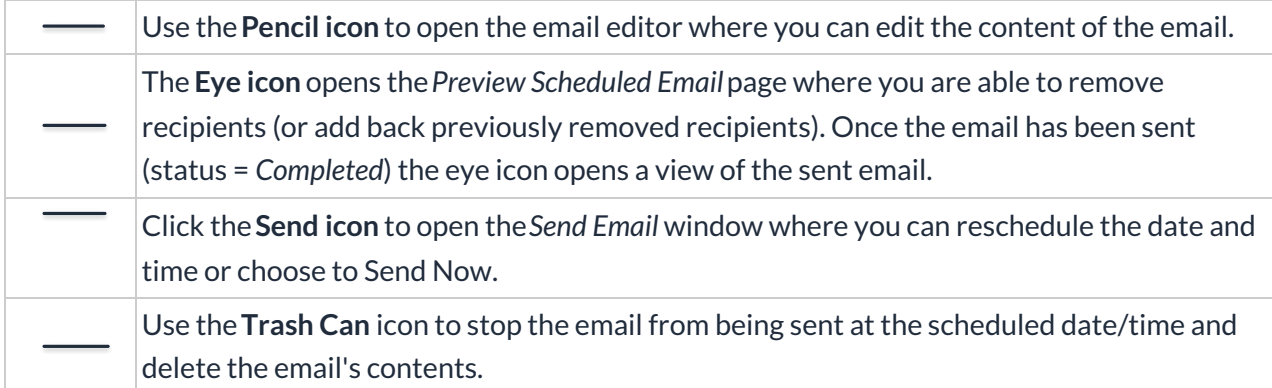

*While you can't add anynew recipients to a scheduled email, you can remove recipients that are scheduled to receive the email or add back recipients that you removed in a previous edit to the recipients of the scheduled email.*